## 1. **Follow this URL to access Curriculog**: [https://uky.curriculog.com/.](https://uky.curriculog.com/)

2. In the top upper right-hand corner, near the magnifying glass, **click on the word "Login."** You'll be prompted for your UKID and password. (This is the same login as you use for myUK.)

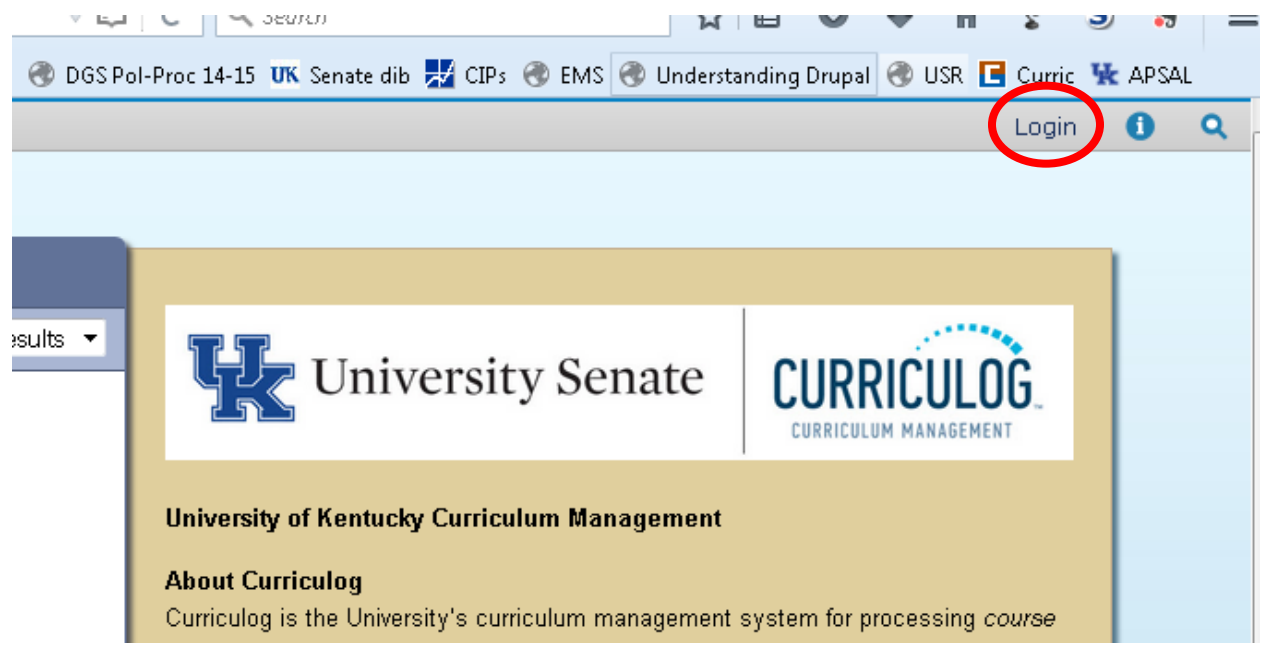